# **RESULTS AND DISCUSSION CHAPTER IV**

# **4.1 Calculation Model**

There were 34 equations used to develop this LCA software (LCSoft). These equations could be divided into three main groups as follow: emission calculation model, energy and resource consumption model and environmental impact model. All equations are shown in Table 4.1. Detail for each equation is discussed further in the next section.

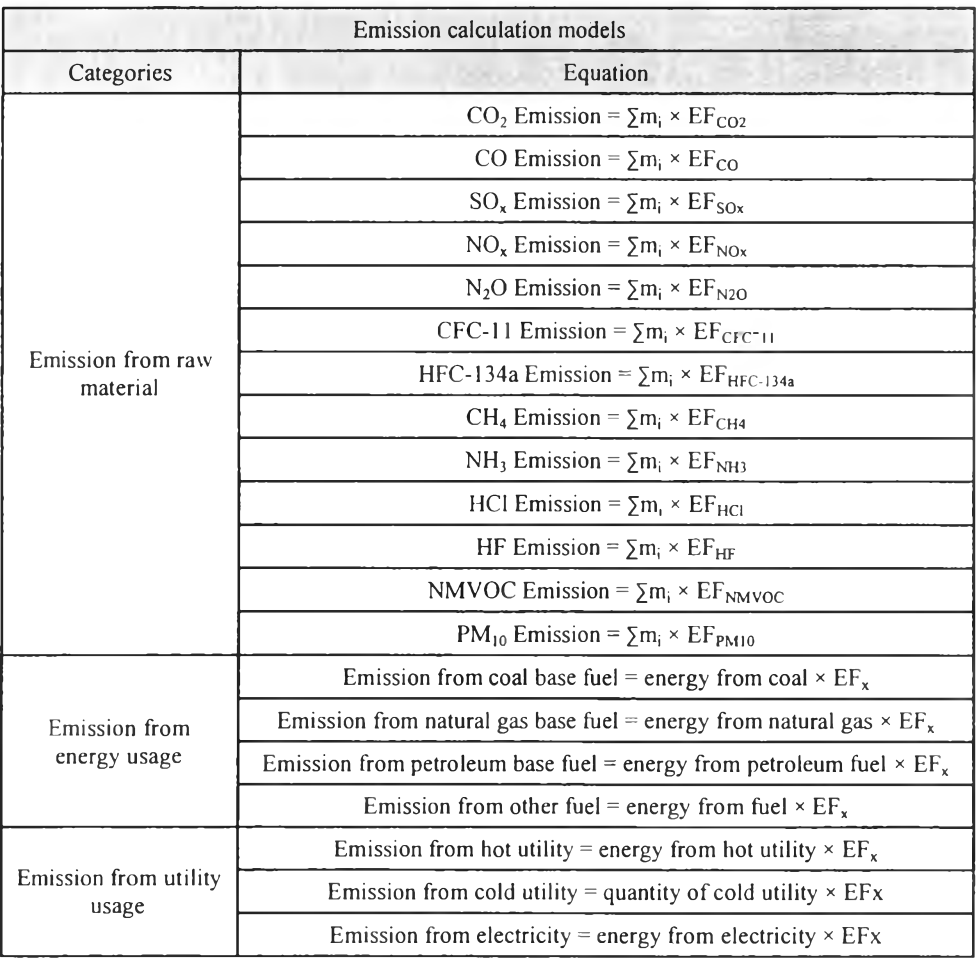

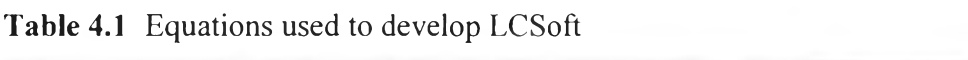

| Energy and fuel consumption models      |                                                                                  |  |  |  |  |  |
|-----------------------------------------|----------------------------------------------------------------------------------|--|--|--|--|--|
| Categories                              | Equation                                                                         |  |  |  |  |  |
|                                         | $E_{\text{total}} = \sum$ energy use in process                                  |  |  |  |  |  |
| Energy and fuel                         | Energy use per kg of product = $E_{total}/m_{Product}$                           |  |  |  |  |  |
| consumption                             | Percent energy from renewable = $(E_{\text{renew}} \times 100)/E_{\text{total}}$ |  |  |  |  |  |
|                                         | Fuel use $=$ energy use/Heating value                                            |  |  |  |  |  |
| Environmental impact calculation models |                                                                                  |  |  |  |  |  |
| Equation<br>Categories                  |                                                                                  |  |  |  |  |  |
| Carbon footprint                        | $CO2$ equivalent = $mGHG \times GWP$                                             |  |  |  |  |  |
|                                         | Carbon footprint = $\Sigma$ CO <sub>2</sub> e in each activity                   |  |  |  |  |  |
|                                         | Global warming = $\sum m_i \times GWP_i$                                         |  |  |  |  |  |
|                                         | Ozone depletion = $\Sigma m_i \times ODP_i$                                      |  |  |  |  |  |
|                                         | Acidification = $\sum m_i \times AP_i$                                           |  |  |  |  |  |
|                                         | Eutrophication = $\Sigma m_i \times EP_i$                                        |  |  |  |  |  |
| Impact assessment                       | Photochemical smog = $\sum m_i \times \text{POCP}_i$                             |  |  |  |  |  |
|                                         | Human toxicity = $\Sigma m_i \times HTP_i$                                       |  |  |  |  |  |
|                                         | Aquatic toxicity = $\Sigma m_i \times ATP_i$                                     |  |  |  |  |  |
|                                         | Terrestrial toxicity = $\sum m_i \times TTP_i$                                   |  |  |  |  |  |

**Table 4.1** Equations use to develop LCSoft (Cont'd)

ĵ,

4.1.1 Emission Calculation Model

*4.1.1.1 Emission from Raw Material*

This type of equation is used to calculate amount of pollutant that emitted from use of raw material in a chemical process. There are thirteen equations which are selected for each substance in this study.

# Carbon dioxide emission

$$
CO_2
$$
 emission from raw materials =  $\sum_{i=1}^{n} m_i \times EF_{CO2,i}$  (4.1)

Where

 $m_i$  = mass of material i input

 $EF_{CO2,i} = CO_2$  emission factor of material i

Carbon monoxide emission equation

Carbon monoxide emission equation

CO emission from raw materials = 
$$
\sum_{i=1}^{n} m_i \times EF_{CO,i}
$$
 (4.2)

where

 $m_i$  = mass of material i input  $EF_{CO,i} = CO$  emission factor of material i

Sulfur oxide emission equation

$$
SO_x \text{ emission from raw materials} = \sum_{i=1}^{n} m_i \times EF_{SOx,i} \tag{4.3}
$$

where

 $m_i$  = mass of material i input  $EF_{Sox,i} = SO_x$  emission factor of material i

Nitrogen oxide emission equation

NO<sub>x</sub> emission from raw materials =  $\sum_{i=1}^{n} m_i \times EF_{NOx,i}$  (4.4)

where

 $m_i$  = mass of material i input  $EF_{NOx,i} = NO_x$  emission factor of material i

Nitrous oxide emission equation

N<sub>2</sub>O emission from raw materials =  $\sum_{i=1}^{n} m_i \times EF_{N20,i}$  (4.5)

where

 $m_i$  = mass of material i input  $EF_{N2O,i} = N_2O$  emission factor of material i CFC-11 emission from raw materials =  $\sum_{i=1}^{n} m_i \times EF_{CFC-11,i}$  (4.6)

where  $m_i$  = mass of material i input  $EF_{CFC-H,i} = CFC-11$  emission factor of material i

HFC-134a emission equation

HFC-134a emission from raw materials =  $\sum_{i=1}^{n} m_i \times EF_{HFC-134a,i}$  (4.7)

where  $m_i$  = mass of material i input  $EF_{HFC-134a,i} = HFC-134a$  emission factor of material i

Methane emission equation

CH<sub>4</sub> emission from raw materials =  $\sum_{i=1}^{n} m_i \times EF_{CH4,i}$  (4.8)

where

 $m_i$  = mass of material i input

 $EF<sub>CH4,i</sub> = CH<sub>4</sub>$  emission factor of material i

Ammonia emission equation

**NH<sub>3</sub> emission from raw materials =**  $\sum_{i=1}^{n} m_i \times EF_{NH3,i}$  **(4.9)** 

where

 $m_i$  = mass of material i input

 $EF<sub>NH3,i</sub> = NH<sub>3</sub>$  emission factor of material i

Hydrochloric acid emission equation

HCl emission from raw materials = 
$$
\sum_{i=1}^{n} m_i \times EF_{HCl,i}
$$
 (4.10)

where

 $m_i$  = mass of material i input

 $EF_{HCl,i}$  = HCl emission factor of material i

Hydrofluoric acid emission equation

HF emission from raw materials = 
$$
\sum_{i=1}^{n} m_i \times EF_{HF,i}
$$
 (4.11)

where

 $m_i$  = mass of material i input  $EF_{HF,i}$  = HF emission factor of material i

Non-methane volatile organic compound emission equation

NMVOC emission from raw materials =  $\sum_{i=1}^{n} m_i \times EF_{NMVOC,i}$  (4.12)

where

 $m_i$  = mass of material i input

 $EF_{NMVOC,i} = NMVOC$  emission factor of material i

Particulate matter emission equation

PM<sub>10</sub> emission from raw materials =  $\sum_{i=1}^{n} m_i \times EF_{PM10,i}$  (4.13)

where

 $m_i$  = mass of material i input

 $EF<sub>PM10,i</sub> = PM<sub>10</sub>$  emission factor of material i

### *4.1.1.2 Emission from Utility*

These equations used to calculate emission of pollutant from use of utility in this case is steam, cooling water and electricity. Steam and electricity which are generated from co-generation process are not included in the first version of LCSoft because there is no database for co-generation process in the first version.

Emission from electricity equation

Emission of substance x from electricity = kWh  $\times$  EF<sub>x</sub> (4.14)

### where

 $kWh$  = unit of electricity use  $EF<sub>x</sub>$  = emission factor of substance x per unit electricity generated Note: x is cover three substances which are  $CO<sub>2</sub>$ , CH<sub>4</sub> and N<sub>2</sub>O

Emission from steam equation

Emission of substance x from steam = 
$$
E_{\text{steam}} \times EF_x
$$
 (4.15)

where

 $E_{\text{stem}}$  = energy from steam  $EF<sub>x</sub>$  = emission factor of substance x per unit energy Note: x is cover three substances which are  $CO_2$ , CH<sub>4</sub> and N<sub>2</sub>O

# Emission from cooling water equation

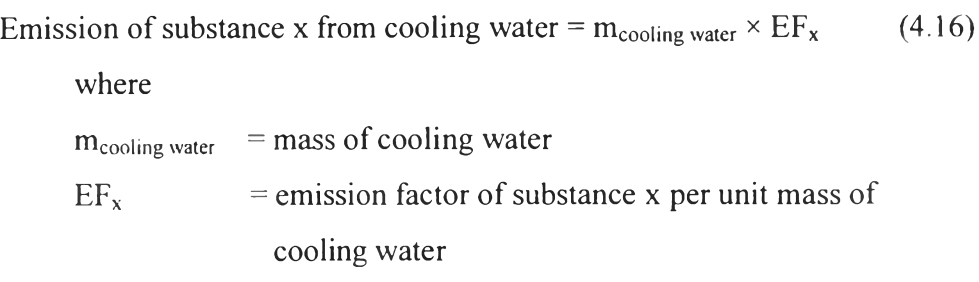

Note: x is cover three substances which are  $CO_2$ , CH<sub>4</sub> and N<sub>2</sub>O

*4.1.1.3 Emission from Energy*

LCSoft contain equation to calculate emission substance from energy for three main type of fuel including

- Petroleum base fuel such as diesel. LPG, fuel oil, etc.
- Coal base fuel such as lignite, anthracite, bituminous coal, etc.
- Natural gas base fuel

Equation to calculate emission from energy are shown in equation 4.17-4.19

Emission of energy from petroleum base fuel

Emission of substance x from petroleum base fuel =  $E_{\text{petroleum}} \times EF_{x}$  (4.17)

where

 $E_{petrollem}$  = energy from petroleum base fuel (GJ)

 $EF<sub>x</sub>$  = emission factor of substance x per unit energy of **petroleum fuel**

Note: **x** is cover three substances which are  $CO_2$ ,  $CH_4$  and  $N_2O$ 

Emission of energy from coal base fuel

Emission of substance x from coal base fuel =  $E_{\text{coal}} \times EF_{\text{x}}$  (4.18)

where

 $E_{coal}$  = energy from coal base fuel (GJ)  $EF<sub>x</sub>$  = emission factor of substance x per unit energy of coal Note:  $x$  is cover three substances which are  $CO_2$ ,  $CH_4$  and  $N_2O$  Emission of energy from coal base fuel

Emission of substance x from natural gas base fuel =  $E_{\text{nat.gas}} \times EF_{\text{x}}$  (4.19) where  $E_{\text{nat gas}}$  = energy from natural gas base fuel (GJ)  $EF_x$  = emission factor of substance x per unit energy of natural gas Note: x is cover three substances which are  $CO_2$ ,  $CH_4$  and  $N_2O$ 

Emission of energy from other fuel

Emission of substance x from other fuel =  $E_f \times EF_x$  (4.20)

where

 $E_{fi}$  = energy from fuel i (GJ)

 $EF_x$  = emission factor of substance x per unit energy of fuel i

Note: x is cover three substances which are  $CO<sub>2</sub>$ , CH<sub>4</sub> and N<sub>2</sub>O, other fuels in LCSoft are tire derived fuel, waste oil blended with residual fuel oil, waste oil blended with distillate fuel oil and municipal solid waste.

4.1.2 Energy and Fuel Consumption Model

Energy and fuel consumption model is requiring to estimate quantity of energy and fuel use in the process. This model including four equations as follow.

Fuel use estimation equation

$$
Quantity of fuel use = \frac{Energy use_i}{Heating value of fuel i}
$$
 (4.21)

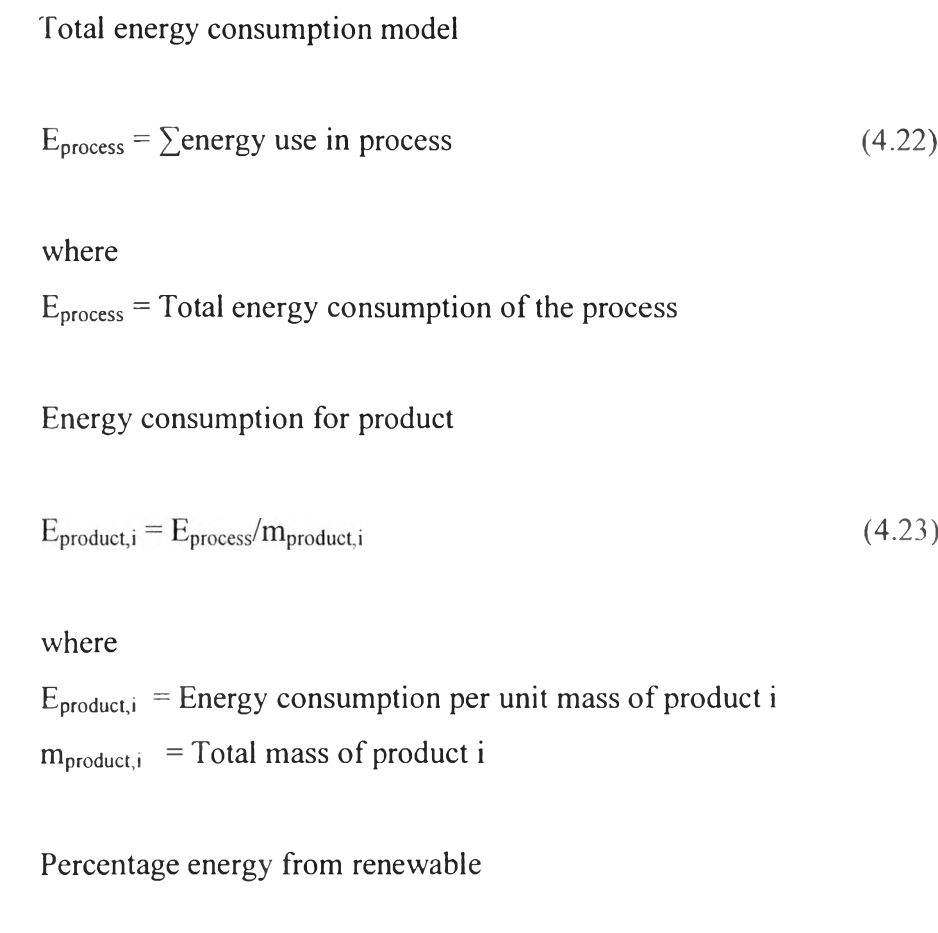

Percentage energy from renewable (% $E_{\text{renew}}$ ) = ( $E_{\text{renew}}/E_{\text{process}}$ ) × 100 (4.24)

where

 $E_{\text{renew}}$  = Total energy from renewable source use in process

# 4.1.3 Environmental Impact Model

*4.1.3.1 Carbon Footprint Estimation*

In order to estimate carbon footprint of the entire process, all of greenhouse gas emitted from each step in the chemical process must be converted to carbon dioxide equivalent (CO**2** eq.) by using global warming potential factor. After greenhouse gas conversion, summation of  $CO<sub>2</sub>$  eq. in each step must be done to complete carbon footprint estimation of the process. Equation 4.24 and 4.25 were used in this calculation.

Greenhouse gas conversion

$$
CO2 eq. = mGHG × GWPi
$$
 (4.25)

where

 $CO<sub>2</sub>$  eq. = carbon dioxide equivalent

 $m<sub>GHG</sub>$  = mass of greenhouse gas

 $GWP_1$  = characterization factor for global warming of greenhouse gas

Carbon dioxide emitted from each step

Carbon footprint of each step =  $\Sigma$ *CO*<sub>2</sub>*e* from each equipment/activity (4.26)

### *4.1.3.2 Environmental Impact Assessment*

Eight categories of environmental impact were selected to implement software in this study. This model will give the final results which are impact indicators of eight impact categories including global warming, ozone depletion, photochemical formation, acidification, eutrophication, human toxicity, aquatic toxicity and terrestrial toxicity. Equations 4.27 - 4.34 represent impact assessment calculation for each impact categories

Global warming

Global warming = 
$$
\sum m_i \times GWP_i
$$
 (4.27)

where

 $m_i$  = mass of greenhouse gas i (kg)

 $GWP_i$  = Characterization factor for global warming of greenhouse gas  $(kg CO<sub>2</sub> eq./kg i)$ 

Ozone depletion = 
$$
\sum m_i \times ODP_i
$$
 (4.28)

where

 $m_i$  = mass of ozone depletion substance i (kg)  $ODP_i = Characterization factor for ozone depletion substance i$ (kg CFC-11 eq./kg i)

Acidification

$$
Acidification = \sum m_i \times AP_i \tag{4.29}
$$

where

 $m_i$  = mass of acidify substance i (kg)

 $AP_i$  = Characterization factor for acidify substance i (kg SO<sub>2</sub> eq./kg i)

Eutrophication

$$
Furthermore in  $\sum m_i \times EP_i$  (4.30)
$$

where

 $m_i$  = mass of nutrient enrichment substance i (kg)  $EP_i$  = Characterization factor for nutrient substance i (kg PO<sub>4</sub> eq./kg i)

### Photochemical formation

$$
Photo chemical ozone formation = \sum m_i \times POCP_i
$$
 (4.31)

where

 $m_1$  = mass of photochemical oxidant substance i (kg)  $POCP_i = Characterization factor for photochemical oxidation substancei$ (kg C**2**H**4** eq./kg i)

Human toxicity

$$
Human toxicity = \sum m_i \times HTTP_i \tag{4.32}
$$

where

 $m_i$  = mass of toxic substance i (kg)  $HTP_i = Characterization factor for toxic substance i$ (kg 1,4-dichlorobenzene eq./kg i)

Fresh water aquatic toxicity

Fresh water aquatic toxicity =  $\sum m_i \times ATP_i$  (4.33)

where

 $m_i$  = mass of toxic substance i (kg)  $ATP<sub>i</sub>$  = Characterization factor for toxic substance i (kg 1,4-dichlorobenzene eq./kg i)

$$
Terrestrial toxicity = \sum m_i \times TTP_i
$$
 (4.34)

where

 $m_i$  = mass of toxic substance (kg)  $TTP_i$  = Characterization factor for toxic substance i (kg 1,4-dichlorobenzene eq./kg i)

# **4.2 Software Design**

# 4.2.1 Software Architecture

Software architecture is the first task for software design and development. This architecture is used as a base structure of LCSoft. In addition, an overview of LCSoft software architecture is presented in Figure 4.1.

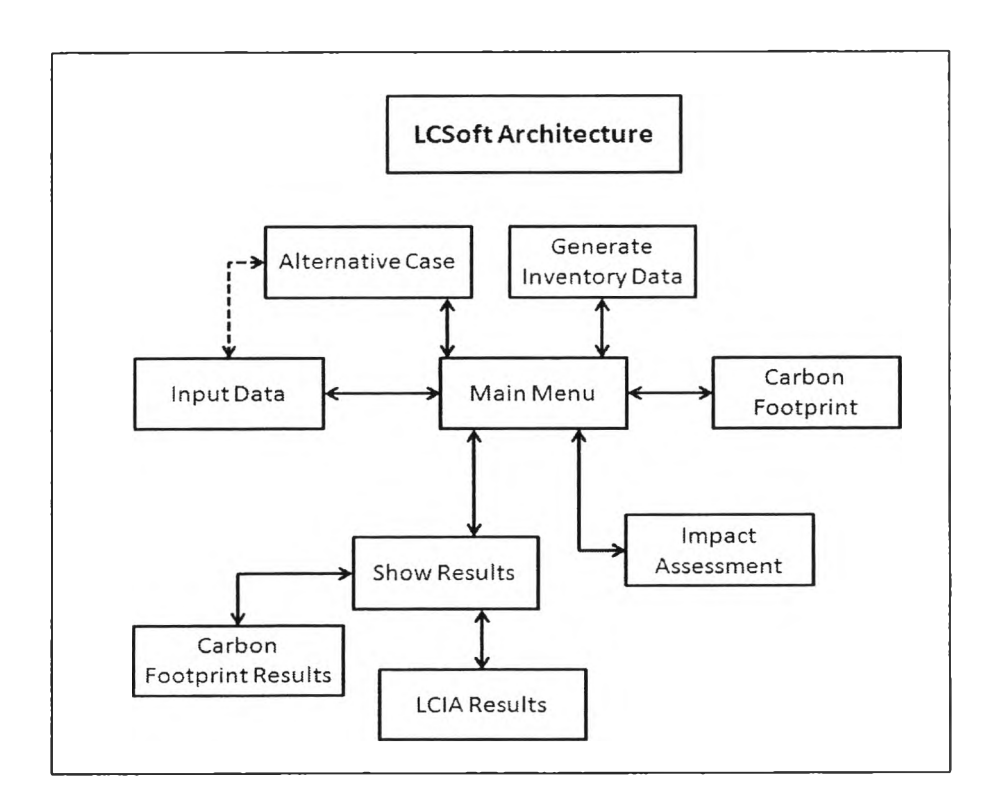

**Figure 4.1** LCSoft architecture.

Software architecture is like a map of the software that show how each feature in the software link to another. The software architecture of LCSoft has 6 main sections excluding main menu as described below.

### *4.2.1.1 Input Data*

This section will contain user interface for input all necessary data such as stream table, equipment table, fuel type, etc. to the software. After input all required data user can go back to main menu section to move further in other section

# *4.2.1.2 Generate Inventory Data*

The third section is "generate inventory data'. In this section LCSoft will show inventory data of the designed process by calculate inventory data using data from "input data" section and data base of this software. Data tabulate in this section are quantity of chemical in input/output streams, quantity of emitted substance, fuel consumption, total energy consumption and energy consumption for product.

# *4.2.1.3 Carbon Footprint*

Before perform carbon footprint estimation of the process, user must come to this section to define the type of equipment and utility used in each equipment and then LCSoft can perform carbon footprint estimation.

### *4.2.1.4 Impact Assessment*

This section serves the same purpose as carbon footprint section but impact assessment will give results of impact indicator of the process instead of carbon footprint.

### *4.2.1.5 Carbon Footprint Results*

From main menu user can view the carbon footprint of the entire process by access to this section

### *4.2.1.6 LC1A Results*

User can view environmental impact of the process by access to this section

# 4.2.2 Activity Diagram

The activity diagram that highlights the work flow and data flow is presented in Figure 4.2. As shown in this figure, the calculation procedure consists of six main steps, including: input data step, emission calculation step, energy consumption step, resource consumption step, carbon footprint step and lastly impact assessment step. Description of each step in calculation procedure is on page 35. The calculation procedure has been validated by hand calculation (see the calculation in Appendix C) using acetaldehyde production process as a case study (see detail in Appendix B). The results from hand calculation were further used in the software validation step to compare with the results obtained from LCSoft (Section 4.4).

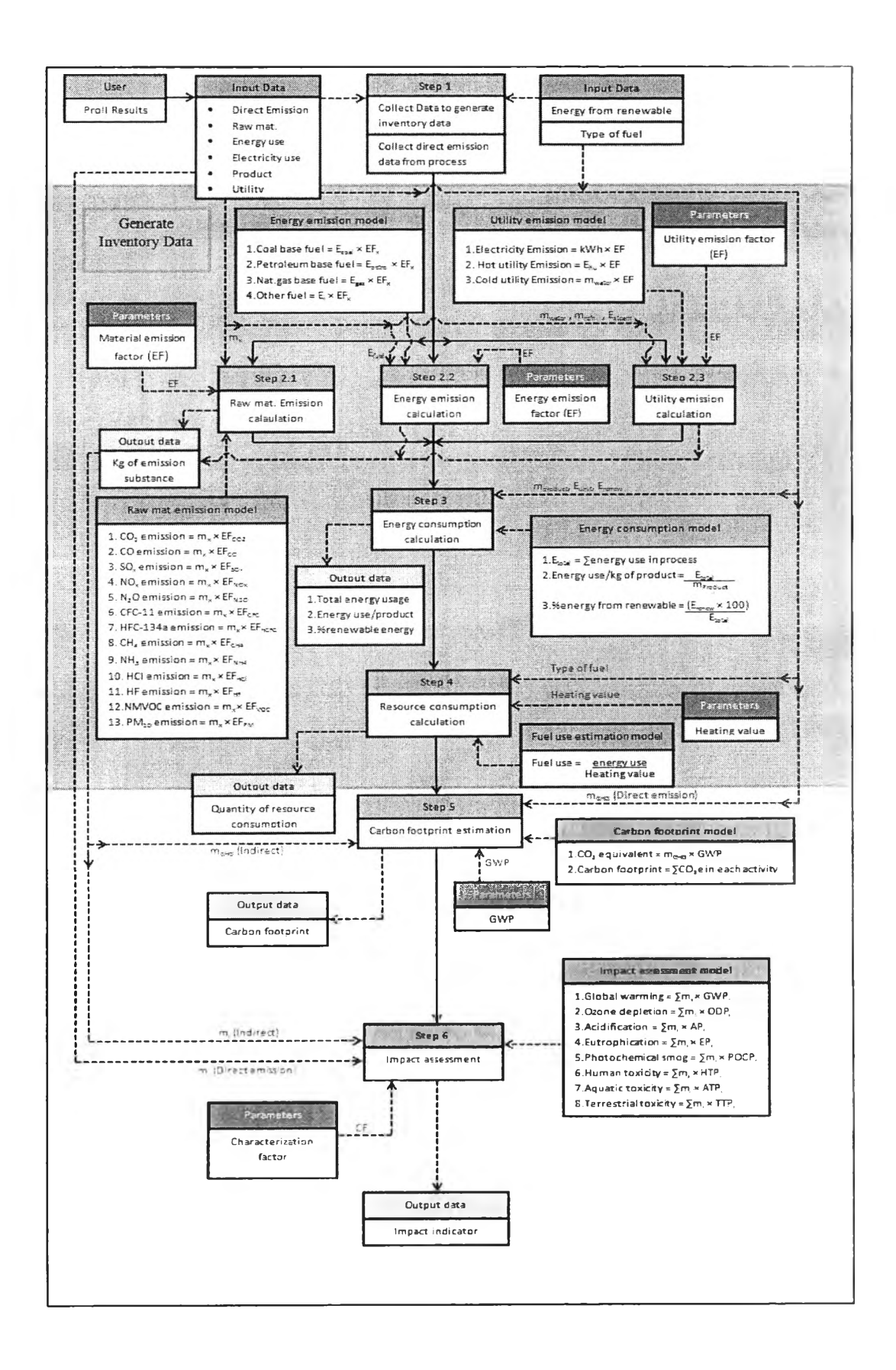

**Figure 4.2** Activity diagram of LCSoft.

#### **Step 1 Collect data**

In this step all necessary data that require for calculation process will be input by user. This data including direct pollutant emission from the process to use it directly for LCIA

#### **Step 2.1 Emission from raw material c a lc u la t io n s**

This step will calculate pollutant emission from input chemicals by using emission factor from database and mass balance from ProII result.

#### **Step 2.2 Emission from energy calculations**

This step will calculate pollutant emission from the use (combustion) of fuel in the process by using energy consumption results from ProII than multiply by its emission factor to obtain the quantity of pollutant.

### **Step 2.3 Emission from utility calculations**

This step will calculate pollutant emission from utility usage by using emission factor from database and utility usage data from ProII result.

#### **Step 3 Energy consumption calculations**

This step will calculate total energy consumption of the entire process by summation of energy use in each unit (boiler, flash drum, reactor etc.). This step also calculates energy use per kg of product and percentage energy from renewable.

#### **Step 4 Resource consumption calculations**

The results from step 3 will be one of data input to this step to calculate quantity of resource use to generate energy for the process.

#### **Step 5 Carbon footprint estimation**

Greenhouse gas emit from each unit operation (both direct and indirect) in the process will be convert into  $CO<sub>2</sub>$  equivalent in this step to show which step of the process that can generate  $CO<sub>2</sub>$ .

#### **Step 6 Impact assessment**

Use the results from step 2.1, 2.2 and 2.3 and direct emission data to calculate environmental impact of the process the final results will be the impact indicator for each impact category.

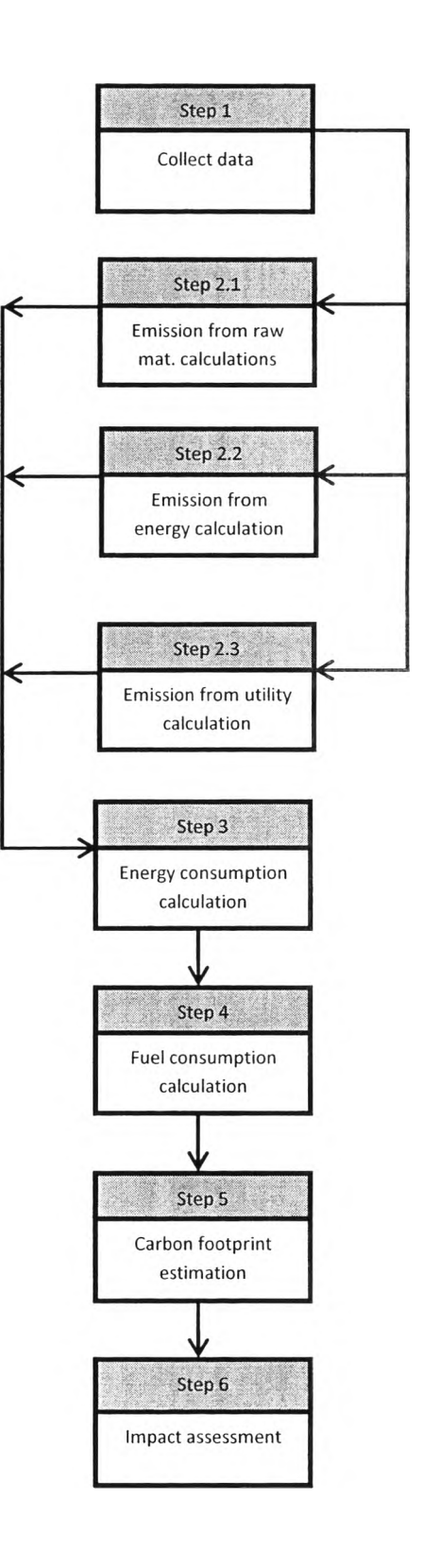

# I 28373959

### **4.3 LCSoft Development**

LCSoft was developed by VBA which consisted of 20 EXCEL worksheets, the main menu and input data interface were presented in sheets 1-2, while sheets 3-5 were used to define product, hot/cold utility and stream name. Inventory data were shown in sheet 6, while sheets 7 and 8 showed the results of carbon footprint and impact assessment, respectively. The remaining twelve sheets represented the database contained in the software. Figure 3 illustrated the input data interface of LCSoft. This section contains screenshots of LCSoft, showing the way to insert the required data, the different calculation steps and the result section. Full manual for LCSoft is in Appendix A.

### 4.3.1 Main Menu

The main menu page is presented in one Excel sheet (see Figure 4.3). In this page, there are 5 buttons:

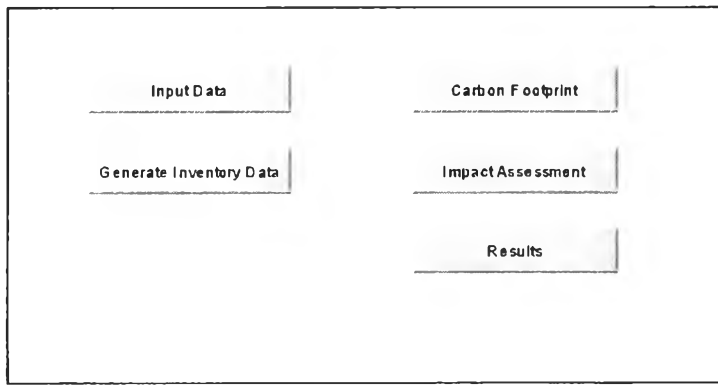

# **Figure 4.3** Main menu interface.

### *4.3.1.1 Input Data Button*

To force user to input all required data first, this button will be the only button that enable when start up LCSoft. By clicking this button, user will access to input data page to input required data to the software

*4.3.1.2 Generate Inventory Data Button*

This button will enable after all required data has been input to the program. When click, LCSoft will read information of the process from imported stream table and equipment table and access to "Generate inventory data" page.

*4.3.1.3 Carbon Footprint Button*

User can start carbon footprint estimation by clicking this button. This button will enable after generate inventory data has been done.

*4.3.1.4 Carbon Footprint Button*

To calculate environmental impact user must click this button. This button will enable after generate inventory data has been done.

*4.3.1.5 Results Button*

User can view the results of both carbon footprint and impact assessment by access to "view result" form via this button.

4.3.2 Input Data

Input data page is shown in Figure 4.4. The following data are required to input into the software: stream table of designed process from PROI1, equipment table of designed process from PROII, input-output stream name, quantity and type of hot/cold utility, product and/or by product's name, fuel type, location and quantity of renewable energy.

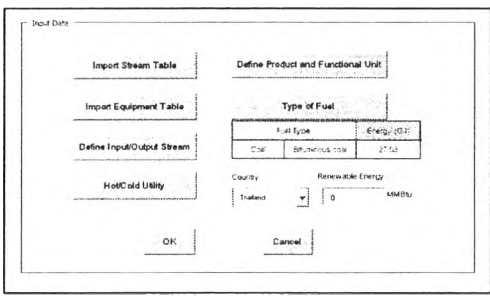

**Figure 4.4** Input data interface.

### *4.3.2.1 Import Stream Table Button*

Import stream table by call "import" form with this button

*4.3.2.2 Import Equipment Table Button*

Import equipment table by call "import" form with this button *4.3.2.3 Define Input/Output Stream Button*

By clicking this button, LCSoft will bring user to define stream page (see Figure 4.5) in this page user must define stream name for input stream, output stream to soil, output stream to air, output stream to air and product stream manually.

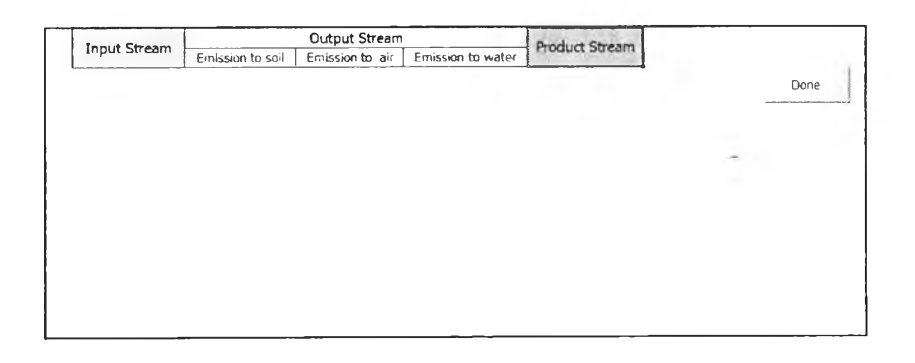

**Figure 4.5** Define input/output stream page.

# *4.3.2.4 Hot/Cold Utility Button*

This button use for define type and quantity of hot and cold utility by access to utility entry page. Utility entry page is shown in Figure 4.6.

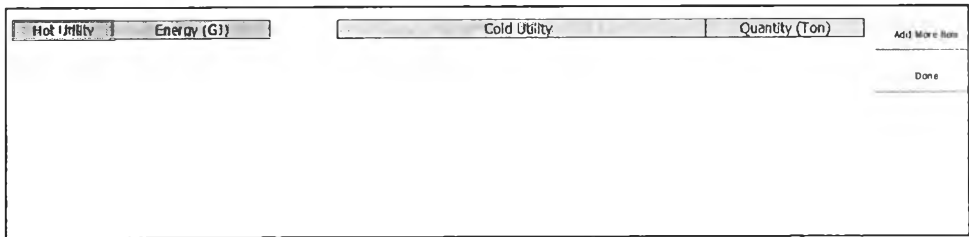

**Figure 4.6** Utility entry page.

When access to utility entry page, "Utility entry" form will populate to help user to define hot and cold utility. Type of hot and cold utility available in LCSoft are steam and cooling water but user can flexibly add more database later. Utility entry form is shown in Figure 4.7.

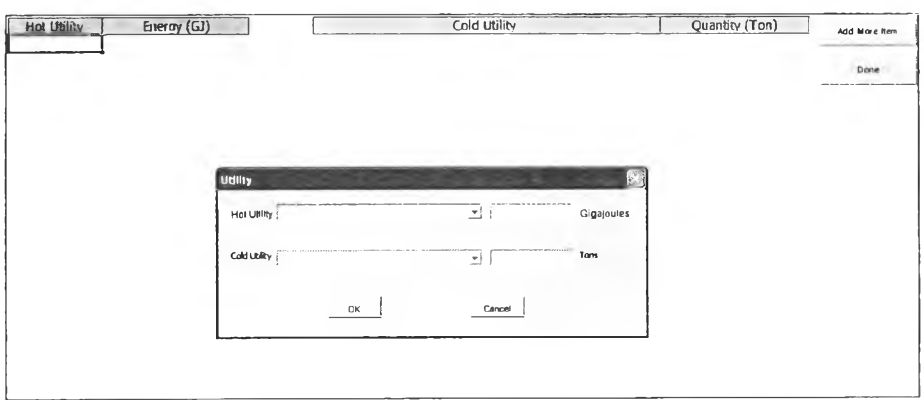

**Figure 4.7** Utility entry form.

# *4.3.2.5 Define Product and Functional บทน Button*

After import stream table and define stream LCSoft will read all chemical name from stream table and automatically put it into combo box in "Define product and functional unit" page (see Figure 4.8) so user can choose product name from the combo box. For by product, user can define it by clicking "Add by product" button to call "Add by product" form as shown in Figure 4.9.

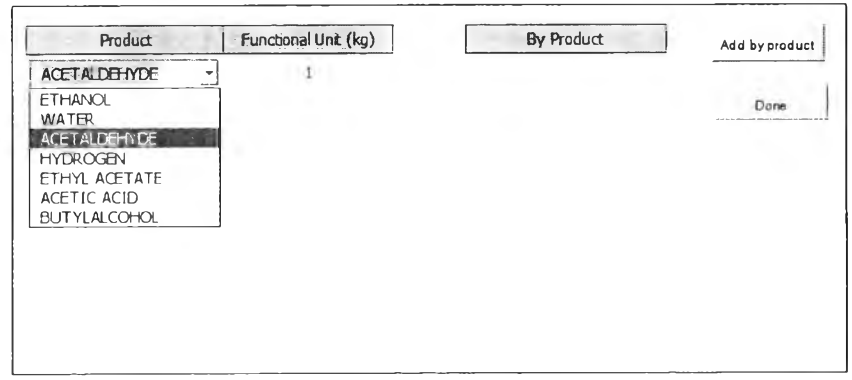

**Figure** 4.8 Define product and functional unit page.

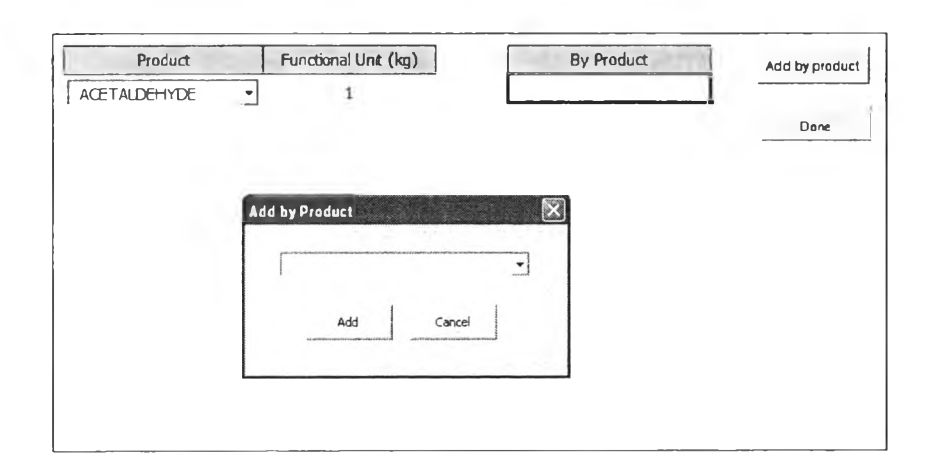

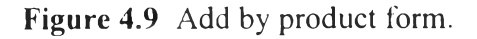

# 4.3.2.6 Type of Fuel Button

By clicking this button LCSoft will call "Fuel use" form as shown in Figure 4.10 to help user define type and energy of fuel used in the process.

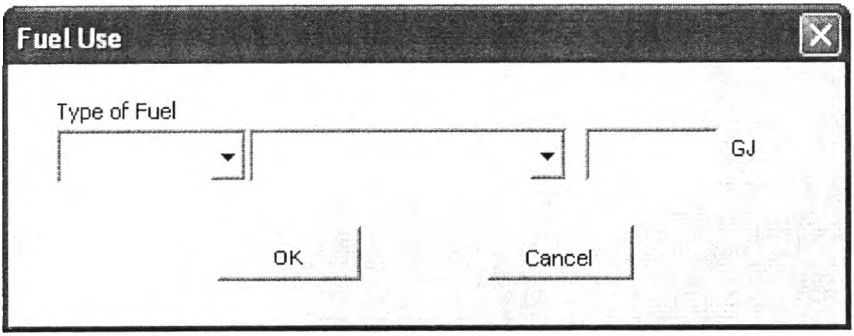

**Figure 4.10** Fuel use form.

*4.3.2*.7 *Combo Box Country*

This combo box contain list of country for user to choose. This data is required for calculate emission from electricity.

*4.3.2.8 Renewable Energy Text Box*

This area is available for user to specify energy from renewable used in the process.

# 4.3.3 Generate Inventory Data

From main menu interface user can access to generate inventory data page after input all required data in input data section. By clicking "Generate inventory data" button on main menu interface, LCSoft will read data from stream table and show it in inventory data page as shown in Figure 4.11.

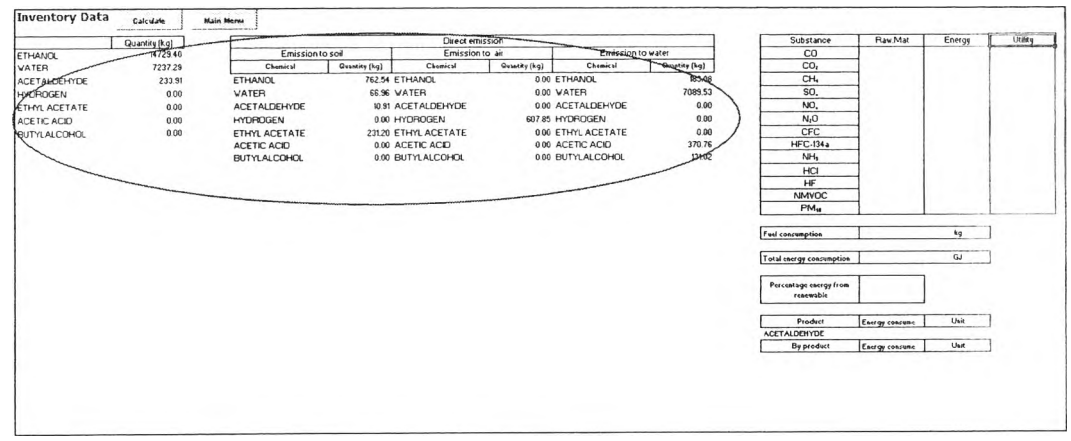

**Figure 4.11** Input/Output data show in inventory data page.

To calculate inventory data, click the "Calculate" button on the top left of the page, After clicking, the calculated inventory data will show on the right (see Figure 4.12).

| Inventory Data      | Calculate     | <b>Main Menu</b> |                     |                |                     |               |                    |                      |                                     |                          |              |                |
|---------------------|---------------|------------------|---------------------|----------------|---------------------|---------------|--------------------|----------------------|-------------------------------------|--------------------------|--------------|----------------|
|                     | Quantity [kg] |                  |                     |                | Direct emission     |               |                    |                      | Substance.                          | Raw Mat                  | Energy.      | Utility        |
| <b>ETHANOL</b>      | 14729.40      |                  | Emission to soil    |                | Emission to air     |               | Emission to water  |                      | co                                  | $0.00E - 00$             | $0.00E - 00$ | $0.00E -00$    |
| <b>VATER</b>        | 7237.29       |                  | Chemical            | Quantity (kg)  | Chemical            | Quantity (kg) | Chemical           | <b>Quantity</b> [kg] | $\infty$                            | 9.51E-01                 | 1.88E-01     | 139E-00        |
| ACETALDEHYDE        | 233.91        | <b>ETHANOL</b>   |                     | 762 54 ETHANOL |                     |               | 0.00 ETHANOL       | 183.08               | CH <sub>4</sub>                     | 130E-03                  | 2.02E-05     | <b>N29E-04</b> |
| <b>HYDROGEN</b>     | 0.00          | <b>VATER</b>     |                     | 66.96 VATER    |                     |               | 0.00 VATER         | 7089.53              | SO.                                 | 8.37E-03                 | $0.00E - 00$ | $0.08E - 00$   |
| ETHYL ACETATE       | 0.00          |                  | ACETALDEHYDE        |                | 10.91 ACETALDEHYDE  |               | 0.00 ACETALDEHYDE  | 0.00                 | NO.                                 | 2.91E-03                 | $0.00E - 00$ | 0.00E\00       |
| ACETIC ACID         | 0.00          |                  | <b>HYDROGEN</b>     |                | 0.00 HYDROGEN       |               | 607.85 HYDROGEN    | 0.00                 | N <sub>2</sub> O                    | 122E-03                  | 3.02E-06     | $8.80E - 06$   |
| <b>BUTYLALCOHOL</b> | 0.00          |                  | ETHYL ACETATE       |                | 23120 ETHYL ACETATE |               | 0.00 ETHYL ACETATE | 0.00                 | CFC                                 | $0.00E - 00$             | $0.00E - 00$ | $0.00E - 00$   |
|                     |               |                  | ACETIC ACID         |                | 0.00 ACETIC ACID    |               | 0.00 ACETIC ACID   | 370.76               | <b>HFC-134a</b>                     | $0.00E - 00$             | $0.00E - 00$ | $0.00E - 00$   |
|                     |               |                  | <b>BUTYLALCOHOL</b> |                | 0.00 BUTYLALCOHOL   |               | 0.00 BUTYLALCOHOL  | 131.02               | NH <sub>1</sub>                     | $0.00E - 00$             | $0.00E - 00$ | $0.00E - 00$   |
|                     |               |                  |                     |                |                     |               |                    |                      | HCI                                 | $0.00E - 00$             | $0.00E - 00$ | $0.00E - 00$   |
|                     |               |                  |                     |                |                     |               |                    |                      | HF                                  | $0.00E - 00$             | $0.00E - 00$ | $0.00E - 00$   |
|                     |               |                  |                     |                |                     |               |                    |                      | <b>NMVOC</b>                        | 5.70E-04                 | $0.00E - 00$ | $0.00E - 00$   |
|                     |               |                  |                     |                |                     |               |                    |                      | $PM_{\mathbf{u}}$                   | $0.00E - 00$             | $0.00E - 00$ | $0.00E - 00$   |
|                     |               |                  |                     |                |                     |               |                    |                      | Fuel consumption                    | 836.67                   | kg           |                |
|                     |               |                  |                     |                |                     |               |                    |                      | Total energy consumption            | 226.42                   | GJ           |                |
|                     |               |                  |                     |                |                     |               |                    |                      | Percentage energy from<br>renewable | 0.00%                    |              |                |
|                     |               |                  |                     |                |                     |               |                    |                      | Product<br><b>ACETALDENTDE</b>      | Energy consume<br>0.0178 | Unit         |                |
|                     |               |                  |                     |                |                     |               |                    |                      | By product                          | Energy consume           | Unit         |                |
|                     |               |                  |                     |                |                     |               |                    |                      |                                     |                          |              |                |
|                     |               |                  |                     |                |                     |               |                    |                      |                                     |                          |              |                |
|                     |               |                  |                     |                |                     |               |                    |                      |                                     |                          |              |                |

**Figure 4.12** Inventory data.

# 4.3.4 Carbon Footprint

In order to do carbon footprint estimation user must define activity and energy source in each equipment in the process. As shown in Figure 4.13 three main buttons in this page use for carbon footprint estimation are:

*4.3.4.1 Import Equipment Name Button*

This button use for read type and name of equipment from equipment table.

*4.3.4.2 Specify Energy Source Button*

This button use for specify activity and energy source in each

equipment.

*4.3.4.3 Calculate Button*

Start calculation for carbon footprint via this button. Results from this calculation will show in result section.

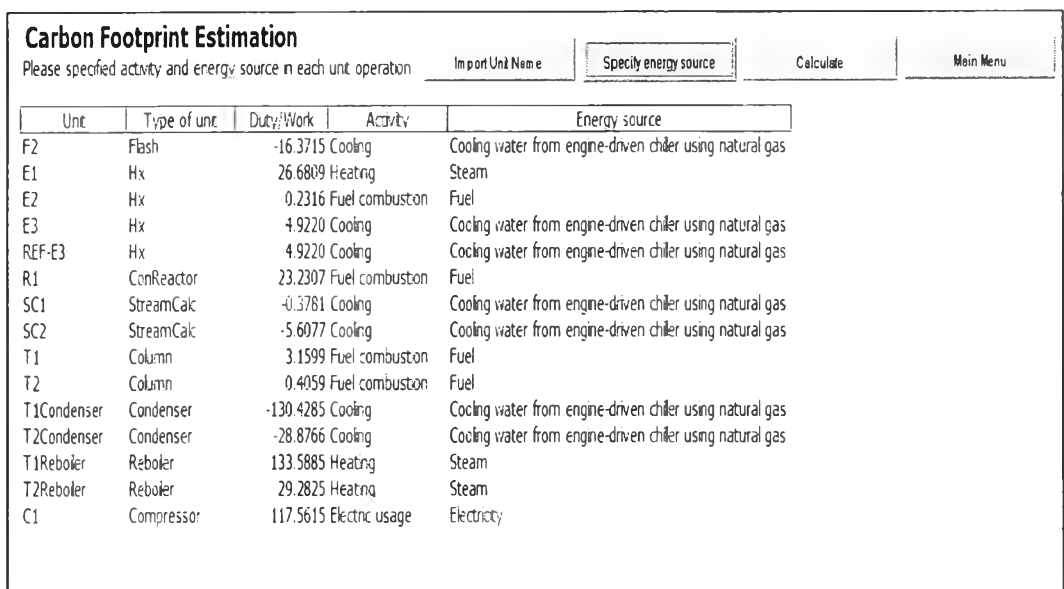

**Figure 4.13** Carbon footprint estimation page.

# 4.3.5 Impact Assessment

By clicking "Impact Assessment" on main menu page, LCSoft will start to calculate environmental impact and move to "LCIA Results" section automatically.

### 4.3.6 Results

On the main menu page user can go to result page by clicking "Results" button. After click, LCSoft will call "Results" form for user to choose which result the user wants to see. "Results" form is shown in Figure 4.14.

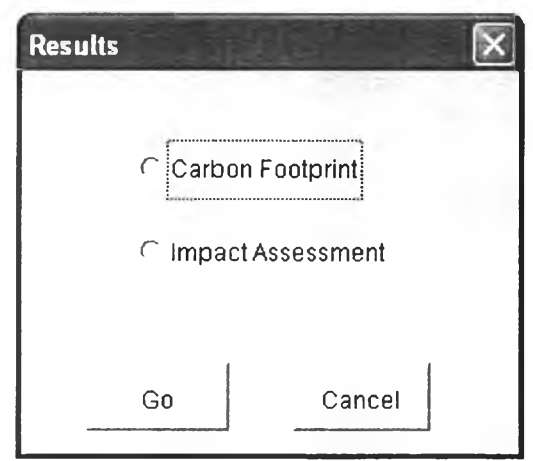

**Figure 4.14** Results form.

*4.3.6.1 Carbon Footprint Result*

This page can access from "Results" form to see carbon footprint result (see Figure 4.15).

*4.3.6.2 Environmental Impact Result*

This page can access from "Results" form to see impact assessment result (see Figure 4.16).

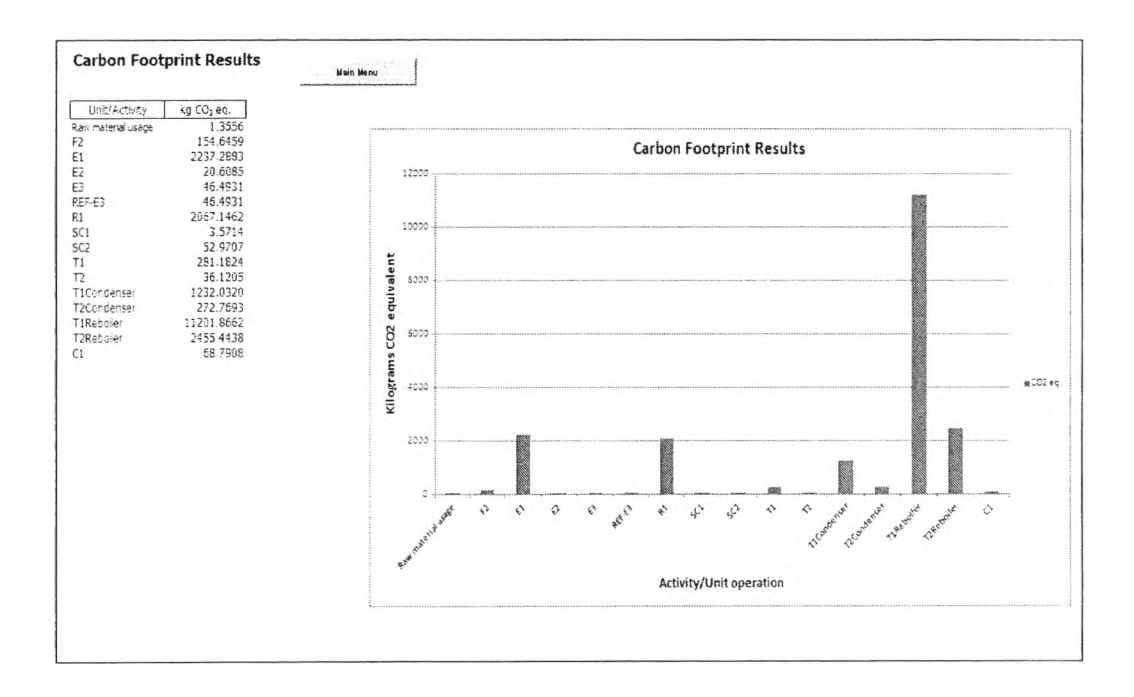

**Figure 4.15** Carbon footprint result.

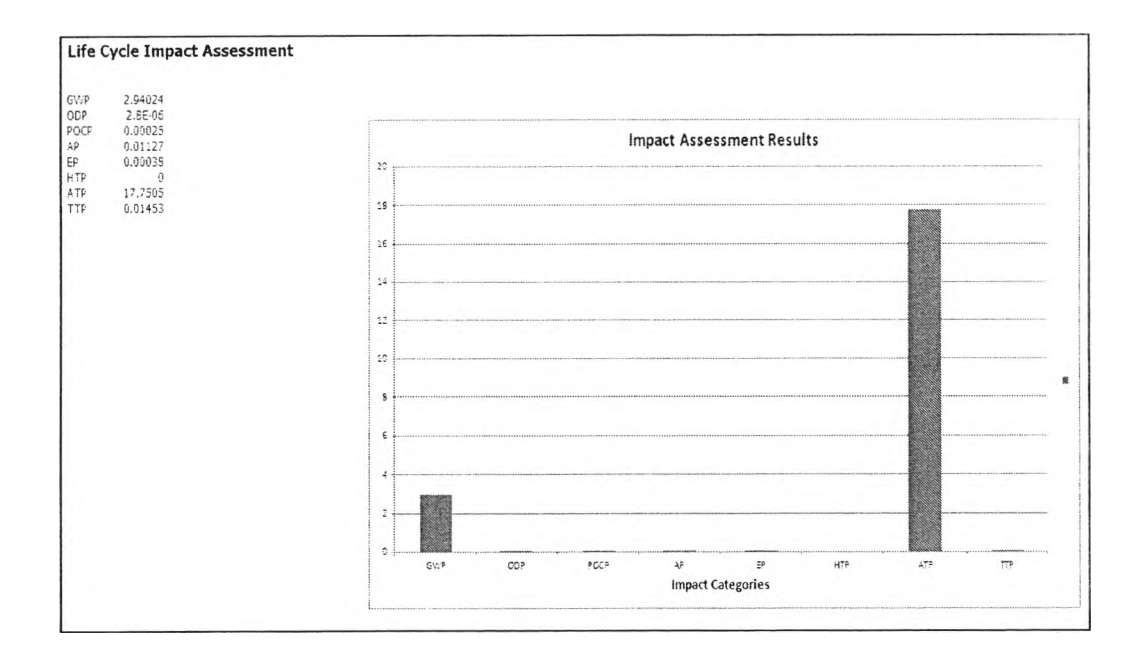

**Figure 4.16** Impact assessment results

### **4.4 Validation**

The software was validated by using acetaldehyde production process. This process was originally created in simulation course year 2010 of the Petroleum and Petrochemical College (PPC) by using PROII simulation program. The process flowsheet is shown in Figure 4.17. By applying LCSoft to perform LCA on this case study, the results obtained from LCSoft were compared with the results from handcalculation which used the same calculation procedure developed in previous part as shown in activity diagram. The comparison was done for inventory data, carbon footprint result and life cycle impact assessment result, in addition, the result of LCSoft was also compared with the result run by commercial LCA software SimaPro as shown in section 4.4.4.

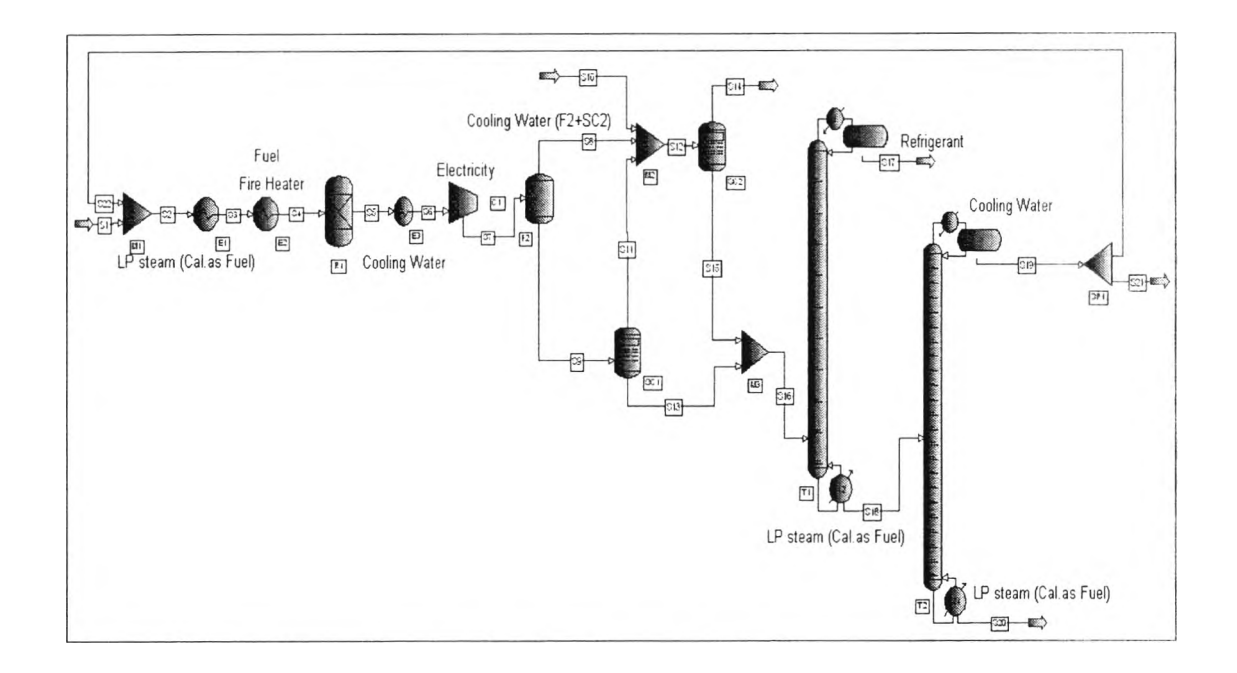

Figure 4.17 Acetaldehyde production process flowsheet.

# 4.4.1 Comparative Inventory Data

**Table 4.2** Comparative emission from raw material of acetaldehyde process between hand calculation and LCSoft

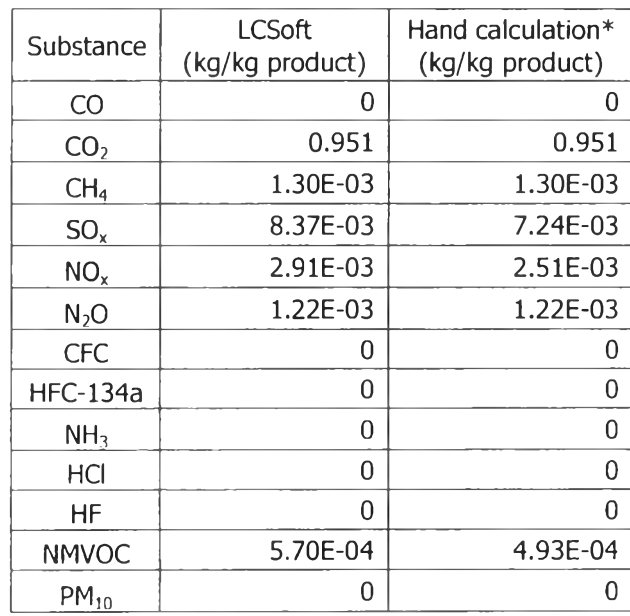

From Table 4.2, it can be noted that LCSoft gives similar values to those obtained by hand calculations except value of sulfur oxide, nitrogen oxide and nonmethane volatile organic compound. This is due to LCSoft calculation has included both water input (stream S10) and contaminating water in ethanol (Stream SI). On the other hand, hand calculation concerns only water input stream  $(S10)$ .

Tables 4.3 - 4.7 represent comparison of emission from energy, emission from utility, total energy consumption, energy consumption for product and fuel consumption respectively. As shown in these tables there are insignificantly different between results from LCSoft and hand-calculation. These results show that LCSoft can give the correct results of emissions from energy and utility, total energy consumption, energy consumption for product and fuel consumption.

| Substance        | <b>LCSoft</b><br>(kg/kg product) | Hand calculation*<br>(kg/kg product) |
|------------------|----------------------------------|--------------------------------------|
| CO               | 0                                | 0                                    |
| CO <sub>2</sub>  | 0.188                            | 0.188                                |
| CH <sub>4</sub>  | 2.02E-05                         | 2.02E-05                             |
| $SO_{x}$         | 0                                | 0                                    |
| NO <sub>x</sub>  | 0                                | 0                                    |
| N <sub>2</sub> O | 3.02E-06                         | 3.02E-06                             |
| <b>CFC</b>       | 0                                | 0                                    |
| <b>HFC-134a</b>  | 0                                | 0                                    |
| NH <sub>3</sub>  | 0                                | 0                                    |
| HCI              | 0                                | 0                                    |
| ΗF               | 0                                | N                                    |
| <b>NMVOC</b>     | 0                                | በ                                    |
| $PM_{10}$        | 0                                | በ                                    |

**Table 4.3** Comparative emission from energy of acetaldehyde process between hand calculation and LCSoft

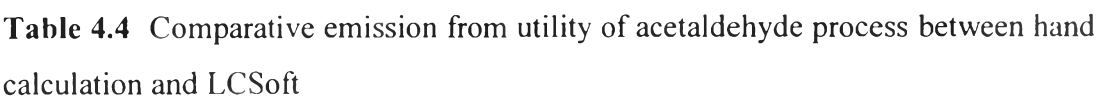

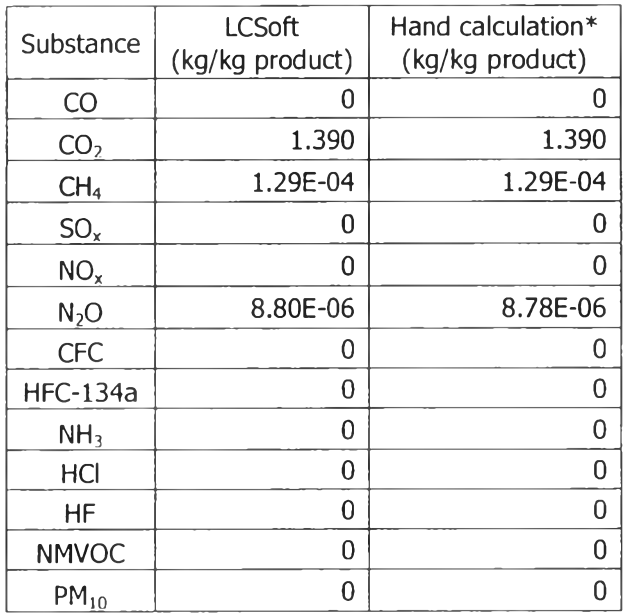

**Table 4.5** Comparative total energy consumption of acetaldehyde process between hand calculation and LCSoft

| I CSoft | Hand calculation* |  |  |
|---------|-------------------|--|--|
| (GJ)    | (GJ)              |  |  |
| 226.42  | 226.43            |  |  |

**Table 4.6** Comparative energy consumption for product of acetaldehyde process between hand calculation and LCSoft

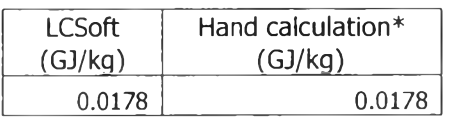

**Table 4.7** Comparative fuel consumption of acetaldehyde process between hand calculation and LCSoft

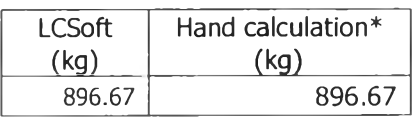

# 4.4.2 Comparative Carbon Footprint Results

This validation was also extended to the carbon footprint calculations for the acetaldehyde production process. The result is shown in Table 4.8. From this table, LCSoft gives a close approximate carbon footprint value with hand calculation so it is shown that LCSoft has worked properly to give correct calculations for carbon footprint.

|                       | kg CO2 eq.    |                      |  |  |  |
|-----------------------|---------------|----------------------|--|--|--|
| Unit/Activity         | <b>LCSoft</b> | Hand<br>calculation* |  |  |  |
| Raw material<br>usage | 1.3556        | 1.3557               |  |  |  |
| F <sub>2</sub>        | 0.0122        | 0.0122               |  |  |  |
| E1                    | 0.1761        | 0.1757               |  |  |  |
| E <sub>2</sub>        | 0.0016        | 0.0016               |  |  |  |
| E <sub>3</sub>        | 0.0037        | 0.0037               |  |  |  |
| REF-E3                | 0.0037        | 0.0037               |  |  |  |
| R1                    | 0.1627        | 0.163                |  |  |  |
| SC <sub>1</sub>       | 0.0003        | 2.81E-04             |  |  |  |
| SC <sub>2</sub>       | 0.0042        | 4.17E-03             |  |  |  |
| T1                    | 0.0221        | 0.0221               |  |  |  |
| T <sub>2</sub>        | 0.0028        | 2.84E-03             |  |  |  |
| T1Condenser           | 0.0970        | 0.097                |  |  |  |
| T2Condenser           | 0.0215        | 0.0215               |  |  |  |
| T1Reboiler            | 0.8818        | 0.8816               |  |  |  |
| <b>T2Reboiler</b>     | 0.1933        | 0.1933               |  |  |  |
| C1                    | 0.0054        | 0.0054               |  |  |  |

**Table 4.8** Comparative carbon footprint of acetaldehyde process between hand calculation and LCSoft

# 4.4.3 Comparative Impact Assessment Results

Comparison of environmental assessment results between LCSoft and hand-calculation is shown in Table 4.9 below.

**Table** 4.9 Comparative impact assessment of acetaldehyde process between hand calculation and LCSoft

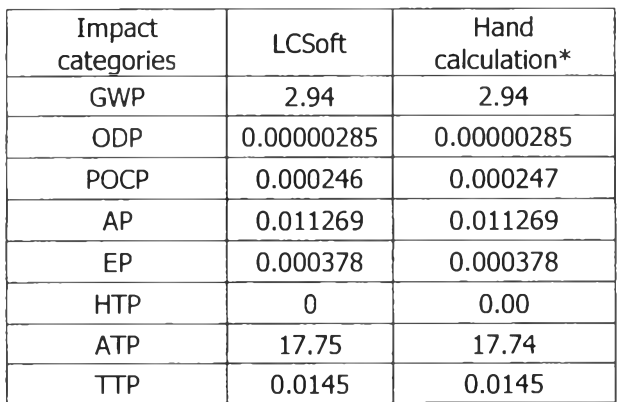

The comparison shows that the results from both methods are identical. That means LCSoft can work properly and give the final results of carbon footprint and impact indicator for each impact category.

Calculation data is shown in appendix c.

### 4.4.4 SimaPro Comparison

This comparison was done by using bio-ethanol process which far more complicated than acetaldehyde process as a case study. This process was originally created by Mr. Patharutama Nidhinandana in 2012 as a part of his thesis work at PPC. The comparison results are shown in Table 4.10.

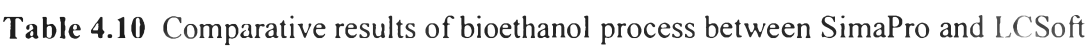

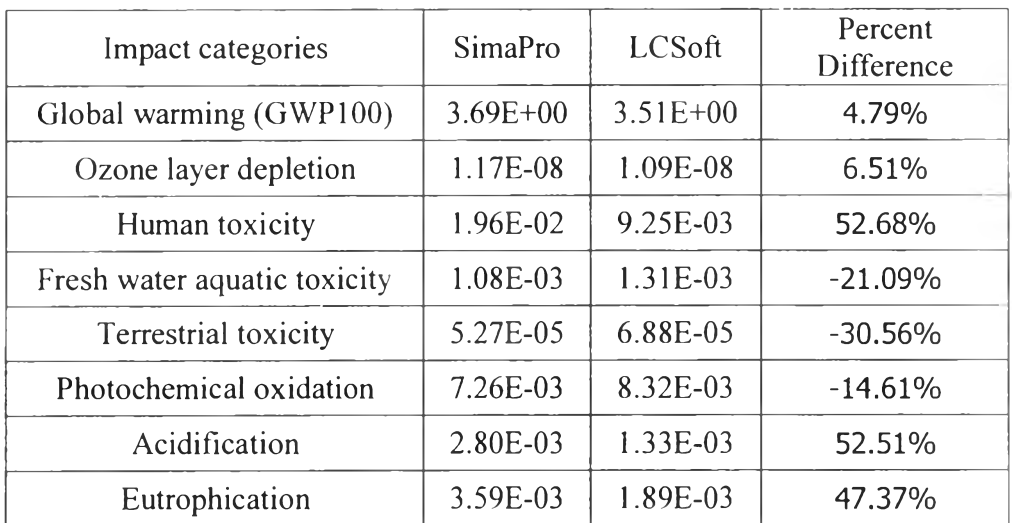

As we can see from the table, there are some differences between the results from SimaPro and LCSoft. These differences occur because both programs use difference databases. SimaPro has a large database that can generate an inventory data of many substances because database of SimaPro contain a lot of emission factors while LCSoft has a database covering just thirteen substances. Therefore, inventory data generated from SimaPro contain a lot more chemical emissions than inventory data generated from LCSoft. Consequently, this effect results in the difference between impact indicator values of SimaPro and those of LCSoft, even both softwares use the same database of characterization factors.

Moreover, for human toxicity, SimaPro has a database covering toxic emitted from all three sources which are air, soil and water, whereas LCSoft is limitted only toxic substance emitted to air. As a result, human toxicity value from SimaPro is much higher than the value obtained from LCSoft. For freshwater aquatic toxicity and terrestrial toxicity, LCSoft has a database that contains characterization factor of more than 3500 toxic substances obtained from Simplebox 3.0 (Den Hollander et al., (2003), EUSES (1996), USES-LCA (Huijbregts et al., 2000)) and these parameters are still different from the parameters in SimaPro. Since this bioethanol process is the fermentation process, the main waste released from this process is wastewater. For SimaPro, the water that is released to environmental has affect both acidification and eutrophication. This means that SimaPro has a characterization factor of water for these two impact categories. However, due to the current limitation of the first version of our nearly developed software, there is no characterization factor of water for acidification and eutrophication in case of LCSoft. That is why both acidification potential and eutrophication potential from these two software are different.